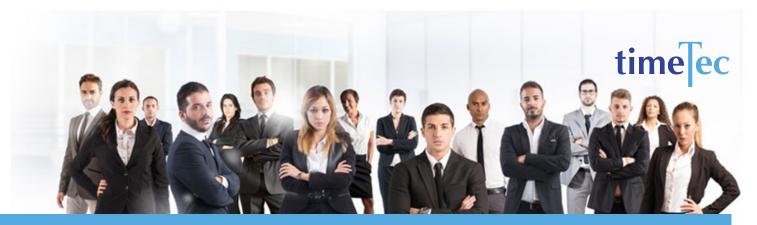

# 2-2 3-2 2-3 Rotating Shift Schedule

# **PROCESS**

# **DESCRIPTION**

This is a rotating shift schedule comprises of 4 teams and two 12 -hour shifts to provide 24/7 coverage.

# **OBJECTIVE**

To provide around the clock service and this schedule is popular with police departments, emergency medical services, EMS call centers and dispatchers.

## **RULES**

- 4 weeks or 28 days cycle
- Each team works 2 consecutive day shifts, followed by 2 days off duty, works 3 consecutive day shifts, followed by 2 days off duty, works 2 consecutive day shifts, followed by 3 days off duty, 2 consecutive night shifts, followed by 2 days off duty, works 3 consecutive night shifts, followed by 2 days off duty, works 2 consecutive night shifts, followed by 3 days off duty.
  - Average 42 hours per week per person.

**Step 1**: Select **Clocking Schedule** under the Schedule tab.

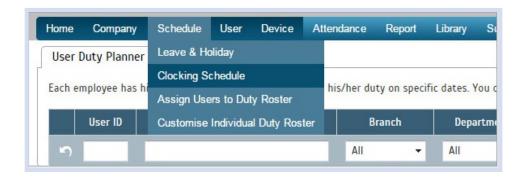

**Step 2**: Click **Add** icon on the right corner of the page.

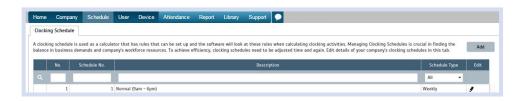

You will see:

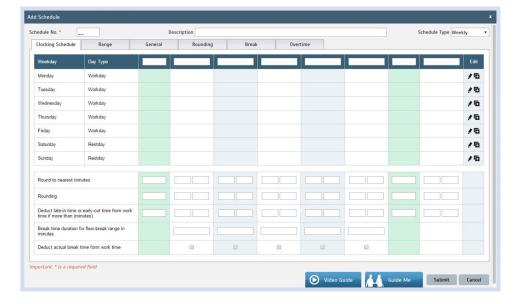

- **Step 3**: 1. Fill up the **Schedule No** for example 133
  - 2. Describe the schedule: 2-2 3-2 2-3 Rotating Shift Schedule Day Shift
  - 3. Select Schedule Type: Daily
  - 4. Set the time: Start at 7am and end at 7pm 12 hours
  - 5. Make sure you properly select the other fields like Range, General, Rounding and etc, based on your company's attendance's rules and policies.

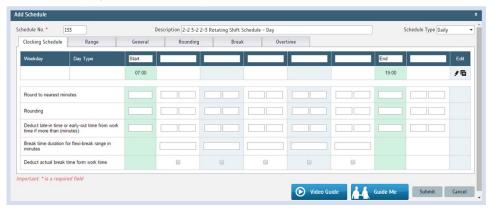

- 6. Repeat the steps for Night Shift
- 7. Give another Schedule No: 134
- 8. The time for Night Shift will start at 7pm and done at 7am
- 9. Submit the Schedule.

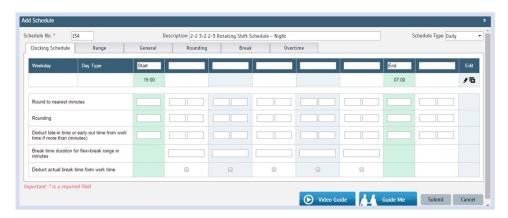

**Step 4**: Now that the clocking schedules for 2-2 3-2 2-3 Rotating Shift Schedule have been established, let's proceed to the Group Duty Roster where you apply this daily schedule to a working yearly calendar.

Under Schedule tab select **Assign Users to Duty Roster**.

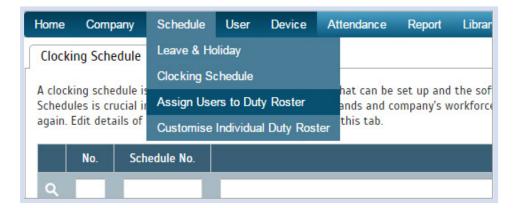

Click button Add to add the new DuPont Shift Schedule to a new Group Duty Roster.

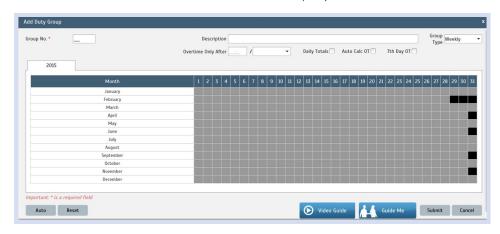

- **Step 5**: 1. Fill up **Group No** Put any number for example 133.
  - 2. Describe the Duty Group
  - 3. Select Group Type: Shift
  - 4. Select **Auto** and the Auto Schedule Assistant will appear as below.
  - 5. Select the Day Type and its corresponding Shift. It has to follow this pattern of 28 days:
  - **Team A**: Day, Day, rest, rest, Day, Day, rest, rest, Day, Day, rest, rest, rest, Night, Night, rest, rest, Night, Night, Night, rest, rest, Night, Night, rest, rest, rest.
  - **Team B**: Night, Night, rest, rest, Night, Night, Night, rest, rest, Night, Night, rest, rest, rest, Day, Day, rest, rest, Day, Day, Pay, rest, rest, Day, Day, rest, rest, rest.
  - **Team C**: Rest, rest, Night, Night, rest, rest, rest, Day, Day, rest, rest, Day, Day, Pay, rest, rest, Day, Day, rest, rest, rest, Night, Night, rest, rest, Night, Night, Night.
  - Rest, rest, Day, Day, rest, rest, Night, Night, rest, rest, Team D: Night, Night, Night, rest, rest, Night, Night, rest, rest, rest, Day, Day, rest, rest, Day, Day, Day.

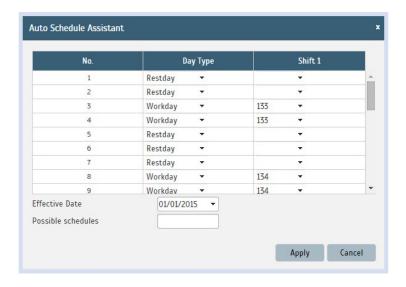

6. Select your Effective Date to start the schedule and click Apply. Your Duty Group will look like the one below.

#### Team A Duty Roster

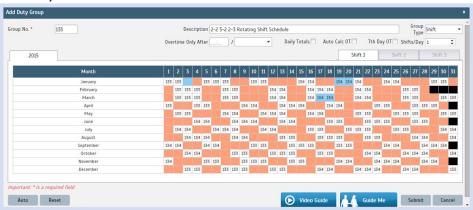

#### Team B Duty Roster

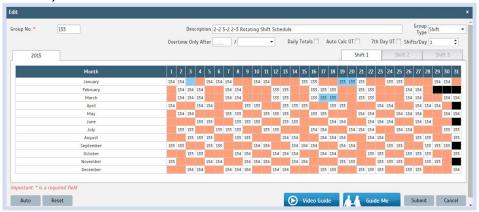

### Team C Duty Roster

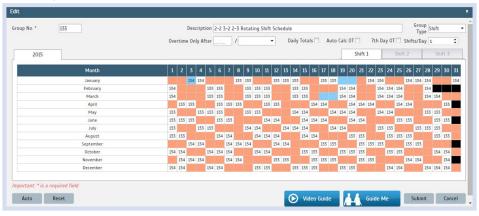

#### Team D Duty Roster

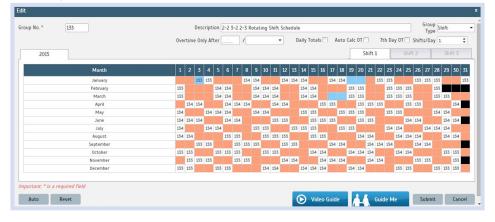